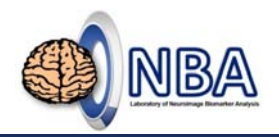

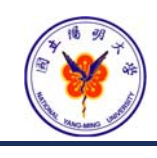

### **Analysis of Functional Magnetic Resonance Imaging (fMRI)** Resting-State Brain Activity – ALFF/fALFF and ReHo

**盧家鋒 Chia-Feng Lu, Ph.D.**

**Laboratory of Neuroimage Biomarker Analysis, Department of Biomedical Imaging and Radiological Sciences, National Yang-Ming University**

alvin4016@ym.edu.tw **April 16, 2019**

Chia-Feng Lu http://www.ym.edu.tw/~cflu

### **Teaching Materials**

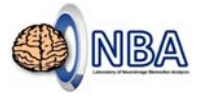

- http://www.ym.edu.tw/~cflu/CFLu\_course\_fMRIana.html
- *Week 9: Resting‐State Brain Activity*
- <*Handout*>*Lesson9\_slides.pdf*

<*Materials*>*fMRIana09\_materials.zip*

Chia‐Feng Lu http://www.ym.edu.tw/~cflu 2

### **Employed Software**

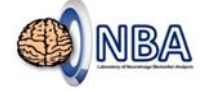

#### • **MRIcro**

- https://people.cas.sc.edu/rorden/mricro/mricro.html#Installation
- https://www.mccauslandcenter.sc.edu/crnl/mricro
- **Statistical Parametric Mapping (SPM 12)**
	- http://www.fil.ion.ucl.ac.uk/spm/
- **Data Processing & Analysis for Brain Imaging (DPABI)**
	- http://rfmri.org/dpabi

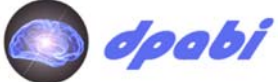

 $\frac{1}{\text{UCL}}$ 

**[Caution] File name\path contains Chinese character or space may cause error!**

Chia‐Feng Lu **http://www.ym.edu.tw/~cflu** 3

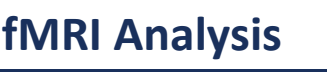

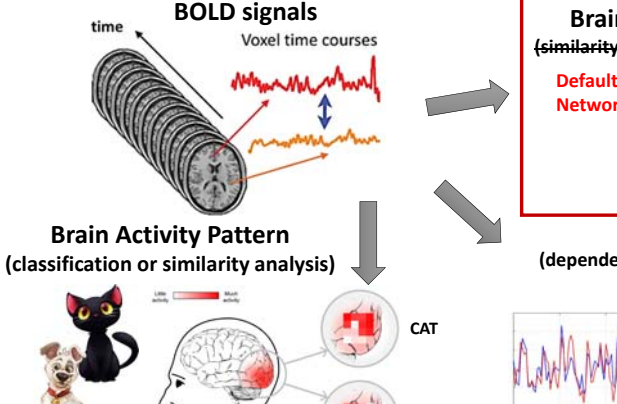

**DOG**

### **Brain Activity during Resting State (similarity between local BOLD signal and task design) Default ModeNetwork**

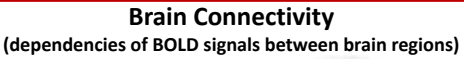

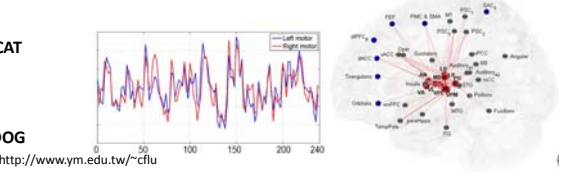

### **fMRI Protocol**

- Siemens 3T MAGNETOM Trio Scanner @ NYMU, 32‐channel head coil
- Single‐Shot 2D EPI (GRE‐EPI), T2\* weighting
- Repetition Time <sup>=</sup> 2000 ms
- Echo Time <sup>=</sup> 20 ms
- Flip Angle = 70~90 $^{\circ}$
- NEX <sup>=</sup> 1
- Slice thickness <sup>=</sup> 3.4 mm
- Field of View = 220 x 220 mm<sup>2</sup>
- Matrix size <sup>=</sup> 64 <sup>x</sup> 64
- Slice number <sup>=</sup> 40
- Volume number **(depends on experiment design)**

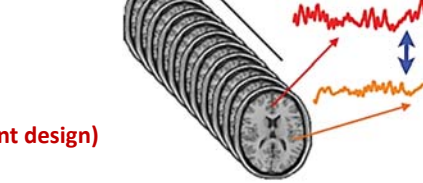

Chia‐Feng Lu http://www.ym.edu.tw/~cflu 5

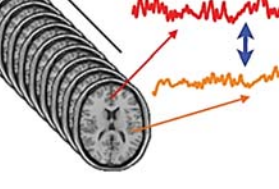

**3.44 <sup>x</sup> 3.44 <sup>x</sup> 3.40 mm<sup>3</sup>**

Voxel time courses

NBA

# **Resting‐State fMRI**

<u>IBA</u>

Chia‐Feng Lu http://www.ym.edu.tw/~cflu 6

### **Spontaneous Fluctuation**

### • **Task‐specific fMRI**

- Model‐based Analysis
- Model‐free (data‐driven) Analysis

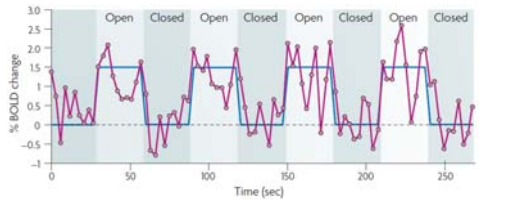

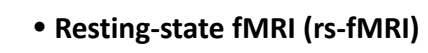

 Model‐free (data‐driven) Analysis

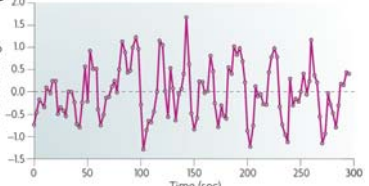

#### *Nature Reviews Neuroscience* 8.9 (2007): 700‐711.

2017/6/16 Chia‐Feng Lu http://www.ym.edu.tw/~cflu http://www.ym.edu.tw/~cflu 7

NBA

### **First rs‐fMRI Article** (MRM 1995)

### **Functional Connectivity in the Motor Cortex of Resting** Human Brain Using Echo-Planar MRI

Bharat Biswal, F. Zerrin Yetkin, Victor M. Haughton, James S. Hyde

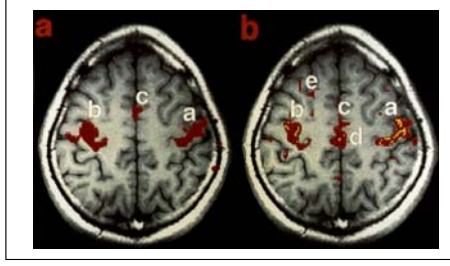

- a. Functional activation during tasking
- b. rs‐fMRI correlation maps (red: positive, yellow: negative)

2017/6/16 Chia-Feng Lu http://www.ym.edu.tw/~cflu

### **Rs‐fMRI Analyses**

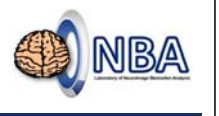

**NBA** 

#### **1. Depicting local features of BOLD signal**

2017/6/16 Chia‐Feng Lu http://www.ym.edu.tw/~cflu 9

- Regional homogeneity (**ReHo**; Zang et al., NeuroImage 2004)
- Amplitude of low‐frequency fluctuation (**ALFF**; Zang et al., Brain & Development 2007)
- Fractional ALFF (**fALFF**; Zou et al., J Neurosci Methods 2008)

#### **2. Functional connectivity analysis**

- Linear correlation
- Granger causality analysis (**GCA**), effective connectivity
- Independent component analysis (**GIFT‐ICA**; Calhoun et al., NeuroImage 2001)

ReHo

### **What does ReHo represent?**

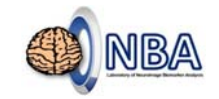

- Regional homogeneity, temporal similarity between neighbor voxels within <sup>a</sup> small cluster.
- "ReHo supposed that voxels within <sup>a</sup> functional brain area were more temporally homogeneous when this area is involved in <sup>a</sup> specific condition."
- Model‐free, data‐driven ReHo can reflect cortical activation.

**KCC: Kendall's coefficient of concordance**

2017/6/16 Chia‐Feng Lu http://www.ym.edu.tw/~cflu 10

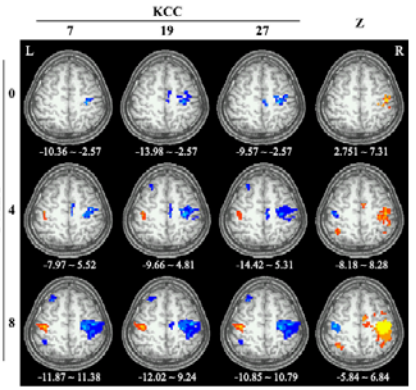

Zang et al., NeuroImage 2004.

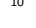

## **Measuring similarity between local signals**

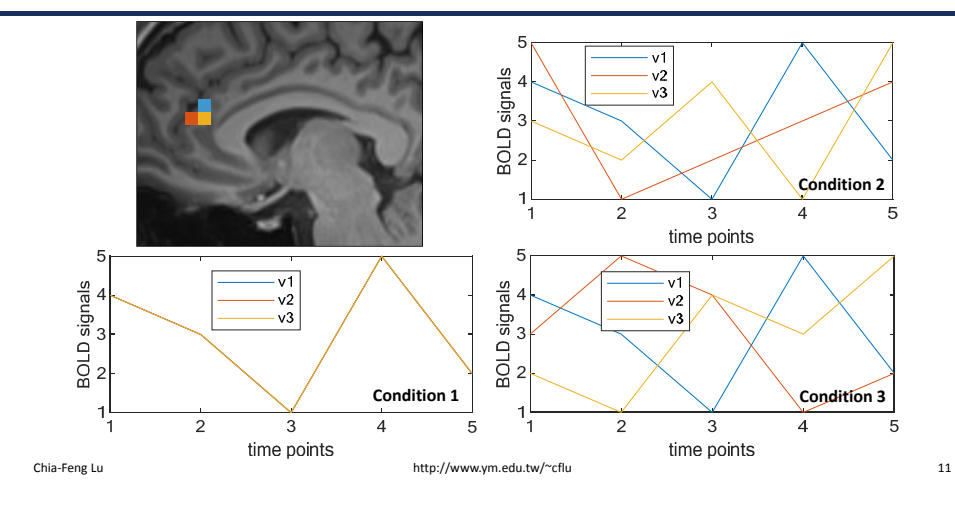

### **An example of ReHo (KCC)** ReHo

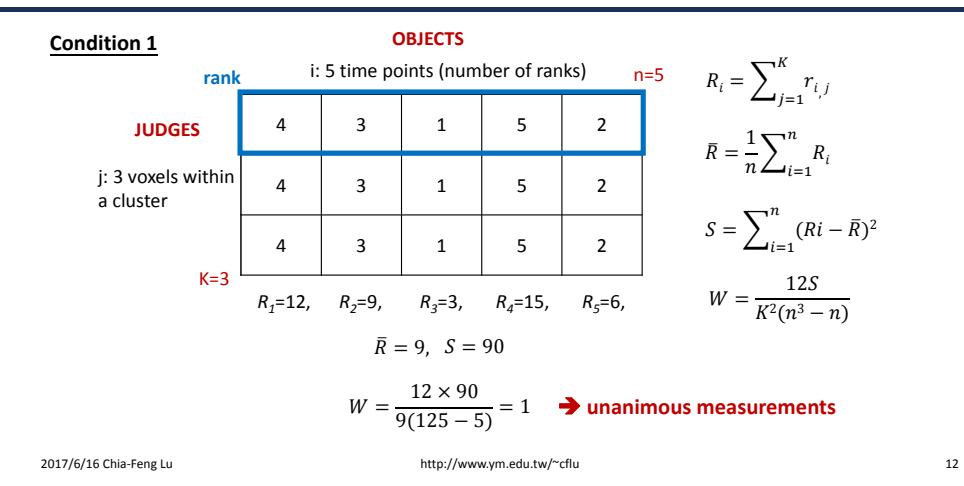

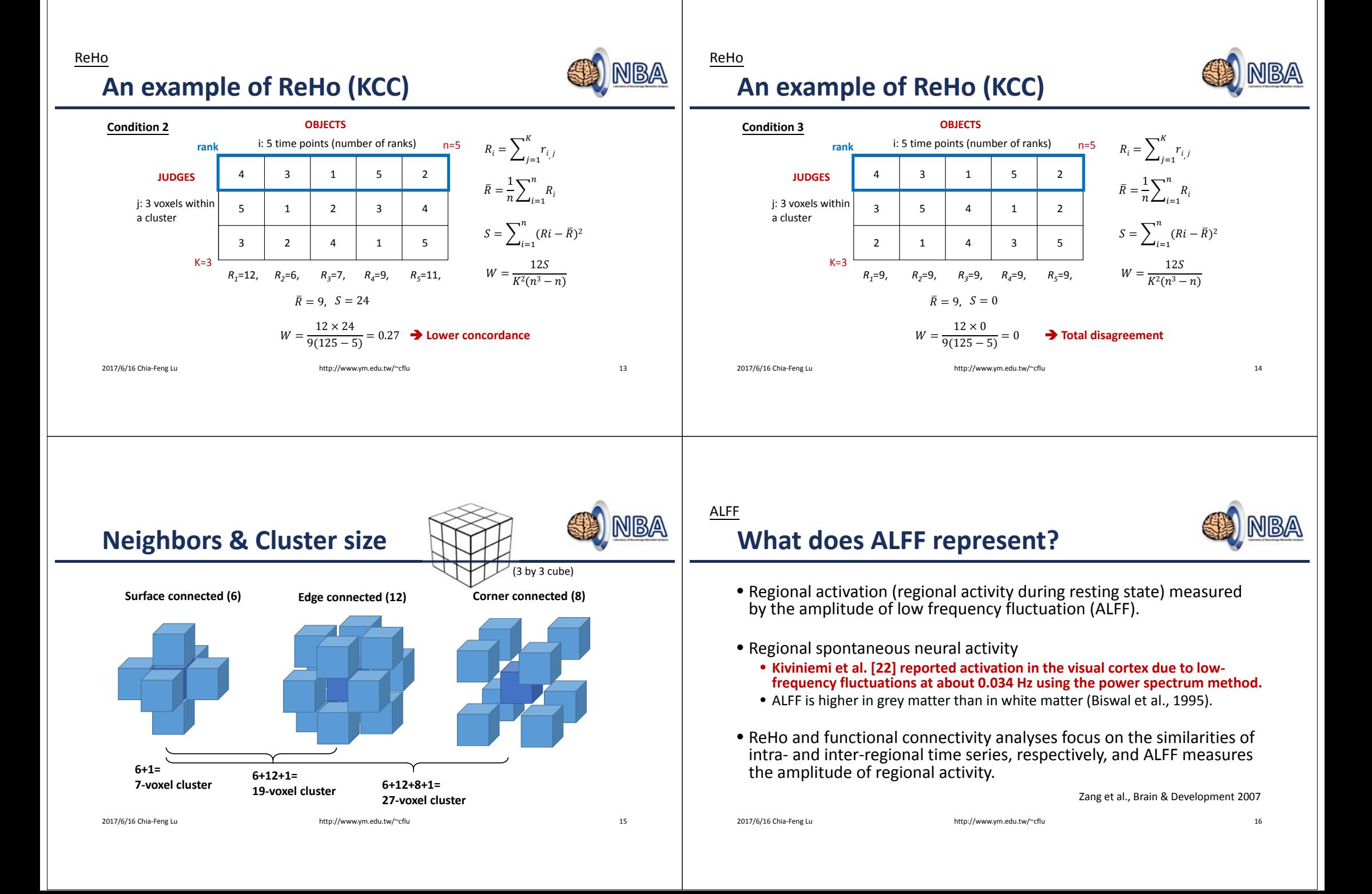

ALFF

## **ALFF flowchart**

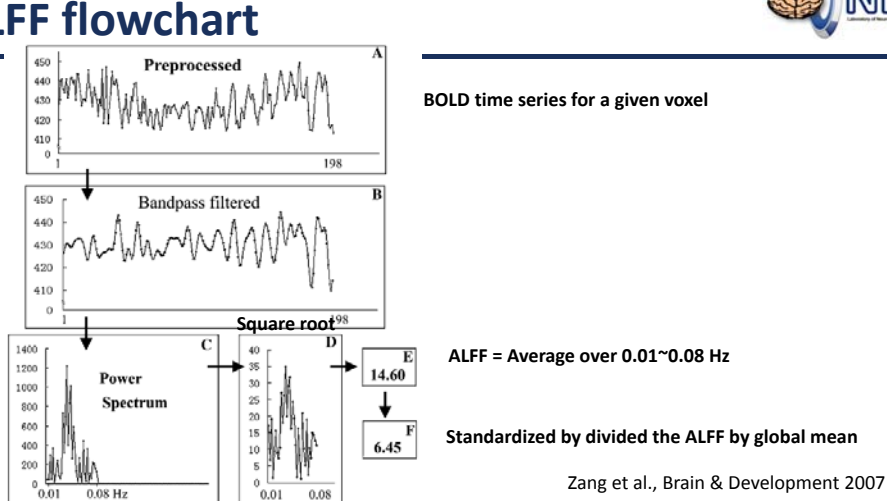

2017/6/16 Chia‐Feng Lu http://www.ym.edu.tw/~cflu 17

### fALFF

NBA

### **Fractional ALFF (fALFF)**

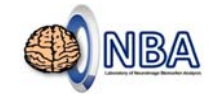

- The ALFF is sensitive to the physiological noise.
- A fractional ALFF (fALFF) approach, i.e., the ratio of power spectrum of low‐frequency (0.01–0.08 Hz) to that of the entire frequency range.

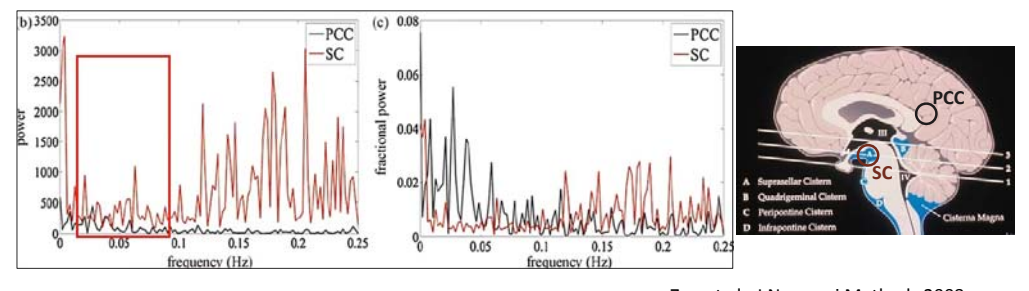

<sup>2017/6/16</sup> Chia‐Feng Lu http://www.ym.edu.tw/~cflu 18

Zou et al., J Neurosci Methods 2008

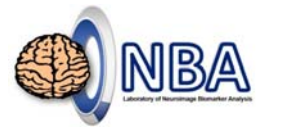

# **DPABI Toolbox**

Introduction and Usage

## **Related Publications**

**Chao-Gan Yan, et al.**

- **DPABI**: Data Processing & Analysis for (resting‐state) Brain Imaging, Neuroinformatics 2016 **(more than 300 citations)**
- **DPARSF**: a MATLAB toolbox for" pipeline" data analysis of resting‐ state fMRI, Frontiers in systems neuroscience, 2010 **(more than <sup>1700</sup> citations)**

### **DPABI**

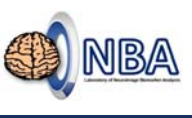

- DPABI is evolving from DPARSF, which is based on SPM.
	- **fMRI preprocessing pipeline** (slice timing, realign, segment, normalize, and smooth).
	- **rs‐fMRI analyses** (ALFF/fALFF, ReHo, degree centrality, and functional connectivity)
- Online videos
	- http://rfmri.org/WebinarCourse\_20160125

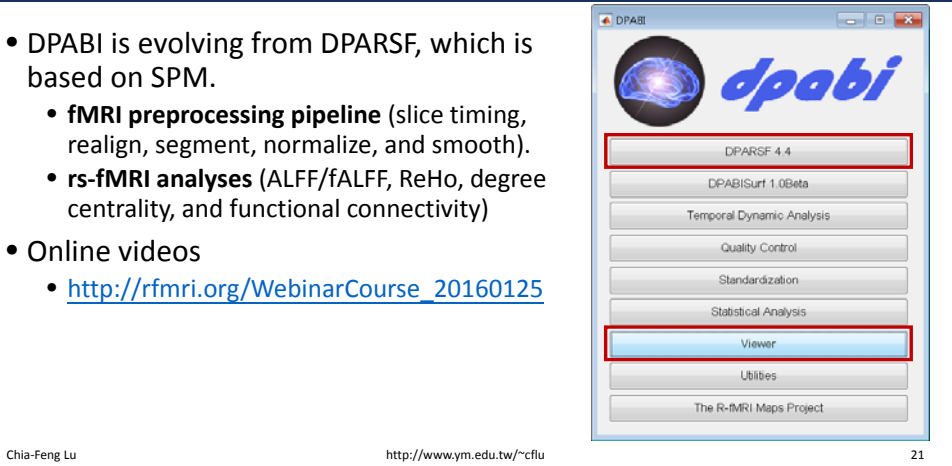

 $-10<sup>1</sup>$ 

## **Step 1: Data Organization**

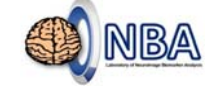

• Before using DPABI toolbox, you have to organize subject data by the following way,

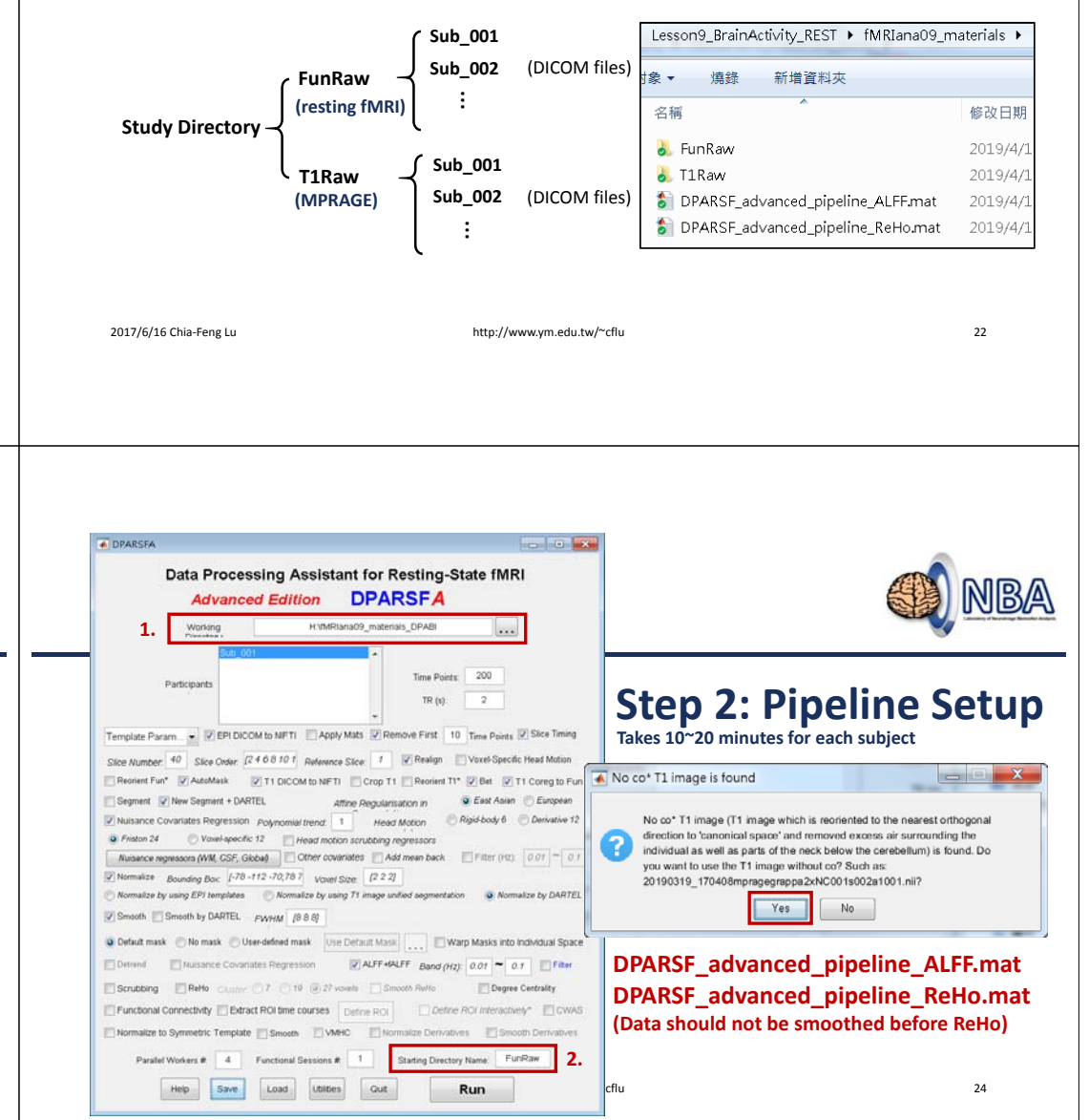

**Step 2: Pipeline Setup**

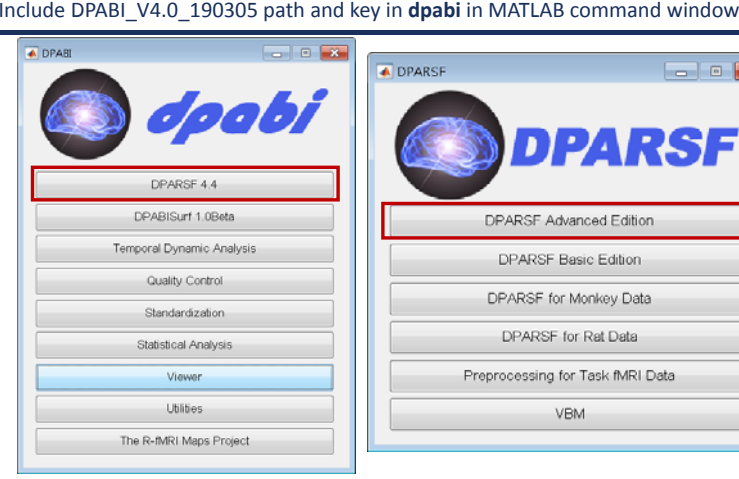

Chia‐Feng Lu http://www.ym.edu.tw/~cflu 23

NBA

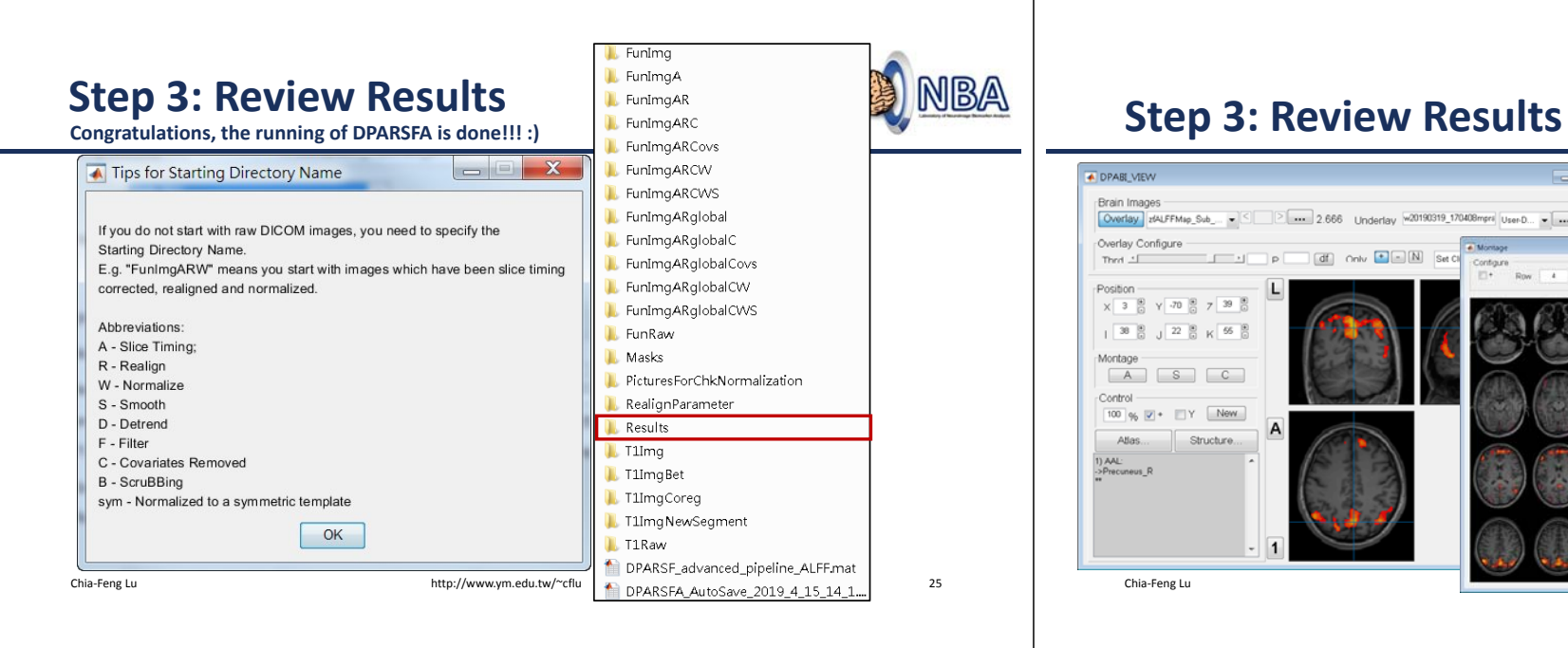

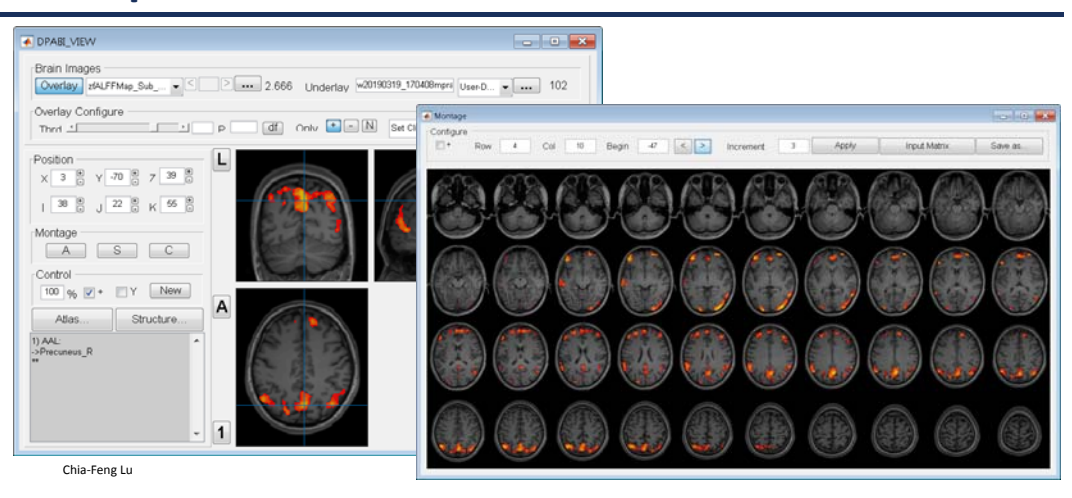

### **Step 4: Statistical Analysis**

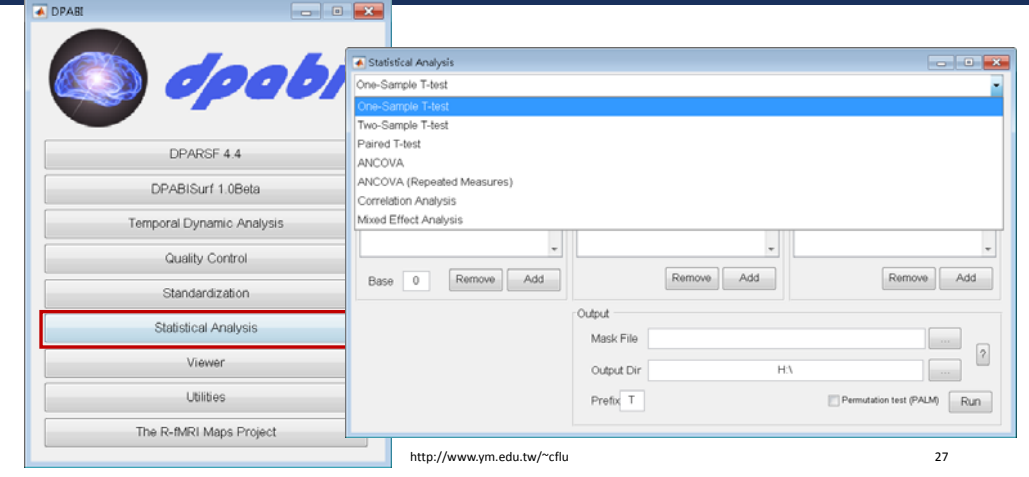

### **Common Errors When using DPABI**

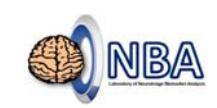

- •No Chinese character or space is allowed in the file path.
- Please install parallel computing toolbox in MATLAB (e.g., R2019a didn't install this toolbox by default).
- For MAC OS, FreeSurfer is demanded for perform BET process.

NBA

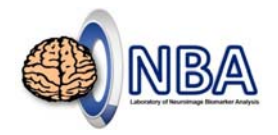

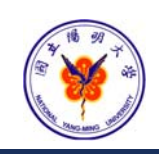

### **THE END**

alvin4016@ym.edu.tw

**Teaching Materials:** http://www.ym.edu.tw/~cflu/CFLu\_course\_fMRIana.html

Chia‐Feng Lu http://www.ym.edu.tw/~cflu 29